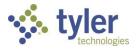

## Process: Using the Fire Prevention Mobile Permit Portal Procedure: Creating a portal account.

Date Created/Updated: 07/07/23

| 1 | Go to www.mobile-eyes.com.                                                                                                    | Statutes - Reserve - D - Cover - Coverse - D - Cover - Cover - |
|---|----------------------------------------------------------------------------------------------------|----------------------------------------------------------------------------------------------------|
|   | Click <i>Login</i> .                                                                                                    | <complex-block><section-header></section-header></complex-block>                                                                                                    |
| 2 | Select "Contractor, architect, or business<br>owner" in the first box.<br>Select "Apply for a permit or request a<br>permit inspection" in the second box.<br>Then click <i>Next</i> . | Who are you?         Contractor, architect, or business owner         What would you like to do?         Mapply for a permit or request a permit inspec ~         Need Help?         Need Help?         Need Help?         Same Type products, west our FAQ page at hyperfect com FAQ for more information                                                                                                    |
| 3 | Click Create Account.                                                                                                    | System         Contractor Permit Portal           User Options         Log on to view your jobs. Display:Login problems? Try <u>full screeps</u> .           Tree Trees Tree                                                                                                    |
| 4 | Enter your email address.                                                                                                    | be MUBILEeyes' Contractor Permit Portal                                                                                                    |
|   | Enter the Human Recognition Test.<br>Click <i>Continue</i> .                                                                                                    | New Contractor Account - Valid Email needed         To begin, we will need a valid email address.         • Email:       gboggins@bogginsfirepro.com         • Human Recoginition Test:       Image: State of the state of the state                                                                                                    |

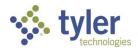

| 5 | Enter your business name. As you type,                                                                                                    | br: M@BILEcycs* Contractor Permit Portal Help Dr.<br>Email:                                                                                                    |
|---|----------------------------------------------------------------------------------------------------|----------------------------------------------------------------------------------------------------|
| 5 | existing businesses will appear as blue                                                                                                    | New Contractor Account                                                                                                    |
|   | buttons. These are businesses linked to accounts that have already been created by others at your company.                                                                                                   | Immode business:       Check the box 4 you are an individual filing for a permit.         • Business Name:       Copyring:         • Business Name:       Copyring:         • Business Name:       Copyring:         • Business Name:       Boggins:         • Business name and we'll search for a match.         • Suggestions (wf Intel Admin & email):         Boggins:       Copyring:         • Boggins:       Copyring:         • Boggins:       Copyring:         • Business or       Create New Business                                                                                                    |
|   | If you see your company's name, click on it. This will link you to your company.                                                                                                    | Contractor     • Name:     Phone (Desk Phone):     Phone (Cell):     Phone (After Hours):     gboggins@bogginsfirepro.com                                                                                                    |
| 6 | If not, enter your business name and click<br>Create New Business.                                                                                                    | Sector         Contractor Permit Portal           • Business         Engrande           • Business         Engrande           • Business         Engrande           • Business         Engrande           • Business         Engrande           • Business         Engrande           • Business         Engrande           • Business         Engrande           • Business         Catalation           • Business         Catalation           • Business         Catalation           • Business         Catalation           • Prove (Data Trans)         Prove Catalation           • Prove (Data Trans)         Prove (Attractor Parmit Portal           • Prove (Data Trans)         Prove (Attractor Parmit Portal           • Prove (Attractor Parmit Portal         Prove (Attractor Parmit Portal           • Prove (Attractor Parmit Portal         Prove (Attractor Parmit Portal           • Prove (Attractor Parmit Portal         Prove (Attractor Parmit Portal           • Prove (Attractor Parmit Portal         Prove (Attractor Parmit Portal           • Prove (Attractor Parmit Portal         Prove (Attractor Parmit Portal           • Parmit Portal         Engraphic Portal         Engraphic Portal           • Parmit Portal Stregraphic         Eng                                                                                                    |
| 7 | Enter your business information. Fields                                                                                                    | Styler Contractor Permit Portal                                                                                                    |
|   |                                                                                                    | Trim not a business: Criter this base if you at an individual fling for a permit Business Name: Buggins Fire System Both pace of obtain one and well search for a match Address (Lin 1): Address (Lin 1): Address (Lin 1): Address (Lin 1): Address (Lin 1): Address (Lin 1): Address (Lin 1): Address (Lin 1): Address (Lin 1): Address (Lin 1): Address (Lin 1): Address (Lin 1): Business Phone: Business Phone: Business |
| 8 | Scroll down and find the communities /<br>AHJs that you will be working with.                                                                                                    | Associated CBIseContinues     Select the cliesCustomers will apply for permits (Available CBIseCustomers box) and click ► to select them. Use ctri+click to select multiples.     To deside: a drijoutsmer, click on the chycustomer in the Selected CBIseCustomers box and click ◄     Use the Search to find cliesCustomers by name or by state.     Customers News     SustemProvidence: [CO - Colorado                                                                                                    |
|   | Select "CA - California" from the <i>State/</i><br><i>Providence</i> tab.<br>Select "Sacramento Metro Fire" from the<br><i>Available Cities/Customers</i> and click the<br>arrow to add to your agency list. | Search Clear Castomers  Versi Metro Fare Productory Dataset (OC)                                                                                                    |
| 9 | Scroll down further and enter your personal contact information. Create a password.                                                                                                    | Contractor                                                                                                    |
|   | Enter your license information.                                                                                                    | Confirm Password: The must match the value in the password field exactly.      Lice de Lice Description     Effective Date     Clear     Clear     Delete     New Lic. #                                                                                                    |
|   | Click Continue.                                                                                                    |                                                                                                    |
|   |                                                                                                    | Field is required Continue Cancel                                                                                                    |

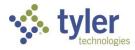

| 10 | Fire Prevention Mobile will send you a    | 🌾 tyler Contractor Permit Portal                                                                                                    |
|----|-------------------------------------------|----------------------------------------------------------------------------------------------------|
| 10 | verification email.                       | New Contractor Account                                                                                                    |
|    |                                           | Your user id has been created and an email has been sent to the address provided.<br>1. Please check for the email (if you don't see it, it may be in your spamijunkmail folder).                                                                                                    |
|    | Go to your email and click on the link to | 2. Click the provided email link to verify your email address. Afterward, you may log in at anytime.                                                                                                    |
|    | verify your email address.                | Main Menu                                                                                                    |
|    | verny your email address.                 |                                                                                                    |
| 11 | Once you have verified your email         | tyler Contractor Permit Portal                                                                                                    |
| ТТ | address, return to the permit portal and  | New Contractor Account                                                                                                    |
|    | click Log On.                             | Your user ich has been created and an email has been sent to the address provided.<br>1. Please check for the email (if you don't see it, it may be in your spamijunkmail folder).                                                                                                    |
|    |                                           | 2. Click the provided email link to verify your email address. Afterward, you may log in at anytime.                                                                                                    |
|    |                                           | Main Menu                                                                                                    |
| 12 | Enter your email and password.            |                                                                                                    |
|    |                                           | styler Contractor Permit Portal                                                                                                    |
|    | If you are using your own computer, check | Permit Application Logon                                                                                                    |
|    | the <i>Remember Me</i> box.               | Email: gboggins@firepro.com     Password:                                                                                                    |
|    |                                           | Remember Me (you should NOT check this box on a public computer )     Field is required                                                                                                    |
|    | Click Continue.                           | Continue Cancel                                                                                                    |
|    |                                           |                                                                                                    |
| 13 | On the permit portal home screen,         | Contractor Permit Portal                                                                                                    |
|    | select "Sacramento Metro Fire" for the    | Choose the City/Dept. you are working with.                                                                                                    |
|    | City/Dept. you are working with.          | If you do not see the City/Dept. in the list, click here to add it to your pick list.                                                                                                    |
|    |                                           |                                                                                                    |
|    |                                           | City/Dept.: mf-cmedemo ~                                                                                                    |
|    |                                           | Vou must pick a City/Dept before proceeding                                                                                                    |
|    |                                           | 0 Pending Applications                                                                                                    |
|    |                                           | 1 Unsubmitted Applications                                                                                                    |
|    |                                           | Apply for a Permit                                                                                                    |
|    |                                           | Find an Existing Job/Permit                                                                                                    |
|    |                                           | Request inspections                                                                                                    |
|    |                                           | Get Status on Permit Application                                                                                                    |
|    |                                           |                                                                                                    |
|    |                                           | - A heles                                                                                                    |
| 14 | Then watch the short help videos.         | tyler     Contractor Permit Portal User Options     Choose the City/Dept you are working with.                                                                                                    |
|    |                                           | Walarane back If you do not one the Caly/Dept. In the bal, stok toggt to add it to your pick list Thomas Gorman                                                                                                    |
|    |                                           | City/Dept.: micmodomo     Vourmout pick a Onjubication     Vourmout pick a Onjubication                                                                                                    |
|    |                                           | 0 Returned Applications<br>0 Pending Applications<br>1 Unsubmitted Applications                                                                                                    |
|    |                                           | Printable Porms Apply for a Permit Unitro liver Activity for a Permit                                                                                                    |
|    |                                           | Search Vent Acquark Find an Existing Job Permit Execute Vent Acquark Request Inspections Municipal Codes and                                                                                                    |
|    |                                           | Regulations Get Status on Permit Application Sale Tay Exception Bit Amount of the Company of the Company of the |
|    |                                           | DMARS Are Jamp Reputations<br>United Application<br>All Mar                                                                                                    |
|    |                                           | Help Videos                                                                                                    |
|    |                                           | The State Floated Account Committee                                                                                                    |
|    |                                           | Beau to Report of Insection<br>Research Report Analytic<br>reported and a Report on                                                                                                    |